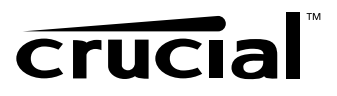

# **Installation générale des modules de mémoire**

Pour de plus amples informations sur nos produits, visitez notre site Web à :

- **www.crucial.com/eu**
- **www.crucial.com/uk**

**• www.crucial.com** 

- **www.crucial.com/asia**
- 

# **Français**

#### **Équipement nécessaire**

- **Le ou les modules de mémoire**
- **Tournevis à bout non aimanté (pour retirer le couvercle uniquement)**
- **Le manuel de l'ordinateur**

#### **Processus d'installation**

- **1.** Veillez à travailler dans un environnement exempt d'électricité statique. Enlevez tout sac en plastique ou papier de votre espace de travail.
- **2.** Mettez le bouton d'alimentation de l'ordinateur en position d'arrêt, puis débranchez le cordon d'alimentation. Pour les ordinateurs portables, retirez la batterie.
- **3.** Déchargez la charge électrique résiduelle en appuyant à nouveau sur le bouton d'alimentation.
- **4.** Reportez-vous au manuel de votre ordinateur pour retirer le couvercle de l'ordinateur.
- **5.** Mettez-vous à la terre en touchant toute surface métallique non peinte du châssis de l'ordinateur. (Cela déchargera toute électricité statique accumulée dans votre corps ou vos vêtements.)
- **6.** Localisez les connecteurs d'extension de mémoire de votre ordinateur (consultez le manuel de l'ordinateur). N'utilisez aucun outil pour retirer ou installer les modules de mémoire.
- **7.** Insérez la mise à niveau mémorielle conformément aux illustrations de ce guide. Alignez la ou les encoches du module à celles du connecteur, puis appuyez vers le bas jusqu'à ce que les clips du connecteur s'enclenchent en position. (L'installation du module peut demander d'appliquer une pression de 9 à 14 kg.) Remplissez les connecteurs en commençant par le module de densité supérieure (placez le module de plus grande capacité dans la banque 0).
- **8.** Une fois que le ou les modules ont été installés, remontez le couvercle de l'ordinateur et rebranchez le cordon d'alimentation ou la batterie. L'installation est maintenant terminée.

## **Installation de barrettes DIMM – ordinateurs de bureau, serveurs, imprimantes**

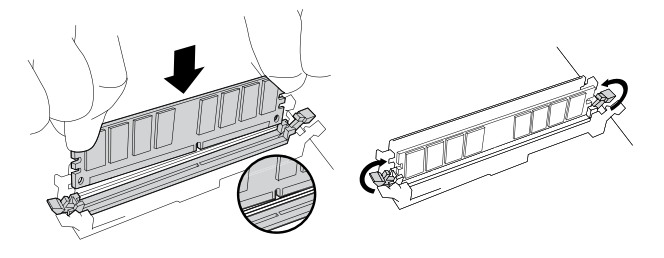

Poussez la barrette DIMM dans le logement en appliquant une pression ferme et égale jusqu'à ce que les clips s'enclenchent en position. N'aidez pas les clips à s'enclencher.

#### **Trucs pratiques et conseils de dépannage**

#### **Si votre système ne démarre pas, vérifiez ce qui suit :**

- **1.** Si vous recevez un message d'erreur ou entendez une série de signaux sonores, il est possible que l'ordinateur ne reconnaisse pas la nouvelle mémoire. Retirez et réinstallez les modules afin de vous assurer qu'ils sont correctement installés dans les logements.
- **2.** Si le système ne redémarre pas, vérifiez toutes les connexions à l'intérieur de l'ordinateur. Il est facile de tirer un câble et de le sortir de son connecteur, ce qui peut désactiver des périphériques tels que le disque dur ou le lecteur de CD-ROM. Si le système ne démarre toujours pas, contactez l'assistance technique de Crucial.
- **3.** Lors du redémarrage de l'ordinateur, il est possible que vous soyez invité à mettre à jour les paramètres de configuration. Reportez-vous au manuel de votre ordinateur pour davantage d'informations. Si vous n'êtes toujours pas sûr, contactez l'assistance technique de Crucial pour obtenir de l'aide.
- **4.** Si vous recevez un message indiquant une mauvaise correspondance de la mémoire, suivez les invites pour accéder au menu Setup (Configuration), puis sélectionnez Save (Enregistrer) et Exit (Quitter). (Il ne s'agit pas d'une erreur : certains systèmes nécessitent cette procédure pour mettre à jour les paramètres système.)

#### **Si vous rencontrez un des problèmes suivants, contactez l'assistance technique de Crucial :**

- **1.** Le module ne semble pas rentrer ; ne le forcez pas dans le logement.
- **2.** Le système ne reconnaît que la moitié des nouveaux modules de mémoire.

## **Installation de barrettes SODIMM – ordinateurs portables**

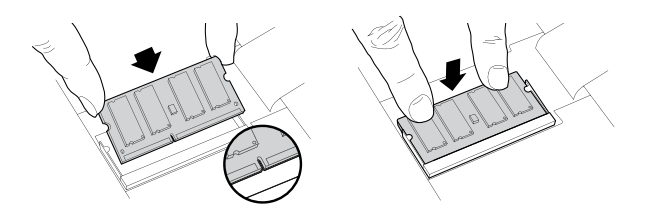

Poussez fermement la barrette SODIMM à un angle de 45º, puis poussez vers le bas jusqu'à ce que les clips s'enclenchent en position.

#### **Assistance technique et assistance à la clientèle**

**Pour obtenir de l'assistance technique en Amérique du Nord ou en Amérique du Sud**, envoyez un message électronique à crucial.support@micron.com ou appelez le 800-336-8916 (États-Unis et Canada uniquement) ou le 208-363-5790. Pour l'assistance à la clientèle ou les retours, appelez le 800-336-8915 (États-Unis et Canada uniquement) ou le 208-363-5790, ou envoyez un message électronique à crucial.service@micron.com.

**Pour obtenir de l'assistance technique en Europe**, envoyez un courrier électronique à crucialeusupport@micron.com ou appelez le 0800 013 0330 (Royaume-Uni uniquement) ou le +44 (0) 1355 586100 (international). Pour l'assistance à la clientèle ou les retours, appelez le 0800 013 0330 (Royaume-Uni uniquement) ou le +44 (0) 1355 586100 (international) ou envoyez un courrier électronique à crucialeusupport@micron.com.

**Pour obtenir de l'assistance technique en Asie ou en Australie/Nouvelle-Zélande**, envoyez un message électronique à asiacrucialsupport@micron.com ou appelez le (65) 6278-2425. Pour l'assistance à la clientèle et les retours, appelez le (65) 6278-2425 ou envoyez un message électronique à asiacrucialservice@micron.com.

© 2007 Micron Technology, Inc. Tous droits réservés. Ces informations sont sujettes à modifications sans préavis. Micron, Crucial et le logo Crucial sont des marques commerciales de Micron Technology, Inc. aux États-Unis et en dehors des États-Unis. Toutes les autres marques commerciales ou marques déposées appartiennent à leurs propriétaires respectifs.

Le symbole de poubelle roulante barrée d'une croix indique aux utilisateurs qu'il ne faut pas jeter les équipements électriques et électroniques avec les autres déchets. Pour de plus amples informations sur les endroits où vous pouvez déposer des équipements usagés pour le recyclage, contactez les services de votre ville, les services d'élimination des déchets ou le détaillant le plus proche.

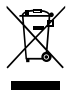